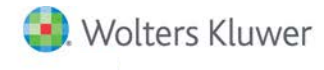

# **Release Notes**

2016 Tax Grouping Update December 2016

# **CCH® ProSystem** *fx***® Engagement version 7.1**

#### **Welcome to CCH® ProSystem** *fx***® Engagement 2016 Tax Grouping Update**

This document provides important information about the 2016 Tax Grouping Update release of CCH ProSystem *fx* Engagement for version 7.1. Please review this information carefully. If you have any questions, the additional information is available on [CCH Support](https://support.cch.com/productsupport/productSupport.aspx?id=10)  [Online.](https://support.cch.com/productsupport/productSupport.aspx?id=10)

The 2016 Tax Grouping Update should be run all Workpaper Management, Terminal Server Client, Terminal Server Database, and Administrator installations of CCH ProSystsem *fx* Engagement.

Note: The 2016 Tax Grouping Update is available for CCH ProSystem *fx* Engagement versions 7.1, 7.2 and 7.5. If you are running an older version of Engagement, you must upgrade to a supported version before installing the update.

## **2016 Tax Grouping Update**

There were no changes to the tax codes for CCH ProSystem *fx* Engagement for 2016. The 2016 Tax Grouping Update includes:

#### CCH® ProSystem fx® Tax and CCH Axcess™ Tax

- The Tax Grouping Update Wizard will update tax grouping lists to 2016 tax codes.
- New 2016 tax grouping lists available for Corporation, S Corporation, Partnership, Exempt and Individual tax entity types.

#### Lacerte®

New 2016 tax grouping lists available for Corporation, S Corporation, Partnership and Exempt tax entity types.

#### GoSystem® Tax

New 2016 tax grouping lists available for Corporation, S Corporation, Partnership and Exempt tax entity types.

#### UltraTax CS®

New 2016 tax grouping lists available for Corporation, S Corporation, Partnership, Exempt and Individual tax entity types.

#### Import Conversion Wizard

 Supports 2016 tax groupings from CCH® ProSystem *fx*® Trial Balance, CaseWare®, Creative Solutions Accounting™, GoSystem® Audit with links to CCH ProSystem *fx* Tax, GoSystem® Tax and Lacerte® 2016 tax groupings.

#### **How to Install**

- 1. Close CCH ProSystem *fx* Engagement before running this update.
- 2. Close all Microsoft® Office applications, such as Word, Excel® and Outlook®.

Note: If you have installed the Microsoft® Security update that was released 7/14/2015 (KB3072630), please refer to Engagement Knowledge Base article [sw45632](https://support.cch.com/kb/solution.aspx/sw45632) before proceeding. It is critical you follow the instructions in this article *before* updating, so that you do not encounter any issues when running the 2016 Tax Grouping Update.

- 3. Click Download file next to *Engagement v. 7.1 December 2016 Update (includes the 2016 Tax Grouping Update*) in the 'Release 7.1' section of the [Engagement Support website.](https://support.cch.com/updates/Engagement/)
	- The *Update (EXE)* files can be installed on all supported operating systems. This file also provides elevated privileges for installations on machines with Microsoft® Windows Vista®, Windows® 7, Windows® 8.1, Server 2008, Server 2008 R2, and Server 2012 operating systems.
- The *Update (MSP)* file allows for push installations. It is designed for use with Microsoft® Active Directory® Group Policy installations.
- 4. Click Download file next to *Update (EXE)* to begin the installation.
- 5. Follow the on-screen steps to complete the update.

### Notes:

- The Engagement log file *7.1\_2.1 Update 122016.txt* will be saved to the Pfx Engagement > Common folder. You can check for this file or in the Programs and Features > View installed updates section to confirm if the update has been installed.
- For customers upgrading Engagement 7.1 to version 7.5, a new version of the Engagement 7.5 installer will be posted to Software Delivery Manager that will include all updates released for 7.5. Click to find out [how to install Software Delivery Manager.](https://support.cch.com/kb/solution.aspx/sw43658)